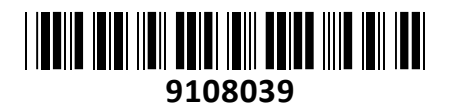

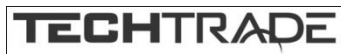

# Brezžična Dostopna Točka mAP lite Mikrotik **NAVODILA ZA UPORABO**

mAP lite je Mikrotik-ova najmanjša brezžična dostopna točka. Uporablja poseben Ethernet priključek, da je lahko le nekoliko večji od škatlice vžigalic.

mAP lite ima dual chain brezžično povezavo (802.11b/g/n) in deluje na 2,4GHz.

Lahko ga uporabite kjerkoli: uporaben je kot potovalni usmerjevalnik, kot repeater ali kot klient za izboljšanje signala na vašem prenosniku.

Ima vgrajen magnet, s katerim se lahko pritrdi na katero koli feromagnetno površino. Priložena je tudi kovinska ploščica z lepljivo stranjo, da ga lahko montirate na katero koli površino.

#### **Specifikacije:**

Arhitektura: MIPSBE Procesor: QCA9533 Število jedr: 1 Frekvenca procesorja: 650 MHz Licenca: RouterOS Level 4 Dimenzije: 48 x 49 x 11 mm RAM: 64 MB Velikost pomnilnika FLASH: 16 MB Temperatura delovanja: -30°C ~ 70°C **Napajanje:** Število DC vhodov 2 (microUSB, PoE-IN) PoE vhod: 10-60 V, pasivni PoE ali aktivni PoE 802.3af/at microUSB vhod: 5V (priložen napajalnik 5V 1A) Največja poraba energije: 3.5W **Podrobnosti Wi-Fi povezave:** Frekvenčni pas delovanja: 2.4 GHz EIRP 2.4 GHz (največja energija za radijsko frekvenco): 16 dBm (MCS7) Ojačanje 2.4GHz: 1.5 dBi Brezžični 2.4GHz standardi: 802.11b/g/n Hitrost 2.4GHz: do 300 Mbit/s Brezžični 2.4GHz čip: QC9533, dual chain Generacija Wi-Fi: 4 **Podrobnosti mrežnega priključka:** 1x 10/100 RJ45 priključek **Ostalo:** Reset gumb

**Paket vsebuje:** 1x Dostopna točka, 1x Napajalnik, 1x Kovinska ploščica, 1x Navodila

### **PRIKLJUČITEV**:

Napavo priključite na priložen napajalnik s priključkom mikro USB.

Naprava se lahko napaja tudi preko pasivnega ali aktivnega PoE802.3at (5V - 60V). Uporabite pasivni PoE izhod iz druge Mikrotik naprave. Aktivni PoE 802.3af je podprt preko pin-ov +4,5/-7,8 or +3,6/-1,2

#### **KONFIGURACIJA**:

Na računalniku preverite, da uporabljate avtomatski DHCP za pridobitev IP naslova. Brezžično omrežje je privzeto vključeno in nezaščiteno. **Na točko se lahko povežete le preko brezžičnega omrežja, z omrežjem, ki vsebuje besedo »Mikrotik«** 

Usmerjevalnik lahko nato konfigurirate preko »Webfig« spletnega vmesnika ali preko »Winbox« aplikacije za sistem Windows. Privzet naslov usmerjevalnika je 192.168.88.1 Privzeto uporabniško ime je admin, geslo pa je prazno.

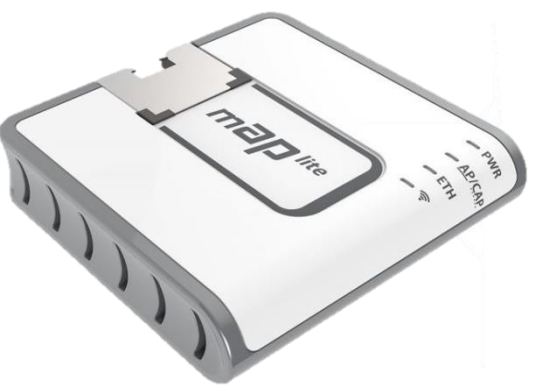

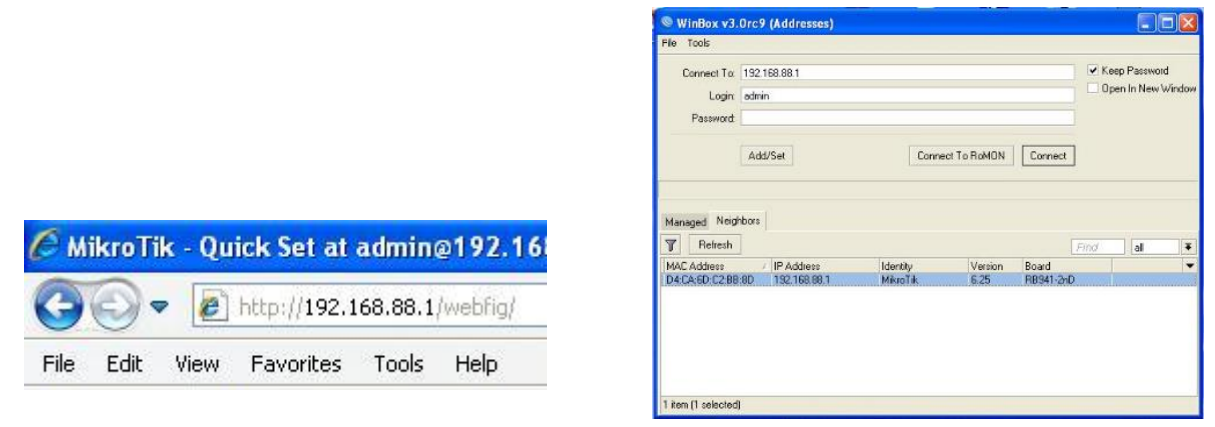

Odprite vaš spletni brskalnik in vpišite ta naslov v naslovno vrstico da boste lahko začeli konfiguracijo. Ali pa si s spletne strani <http://www.mikrotik.com/download> prenesete »Winbox« aplikacijo. V primeru da usmerjevalnik ne dodeljuje IP naslovov, se lahko nanj povežete tudi preko MAC naslova, vendar le preko aplikacije Winbox.

Priporočamo, da najprej zaščitite brezžično omrežje z geslom in nastavite geslo za dostop do usmerjevalnika. Priporočljivo je tudi da nadgradite programsko opremo na usmerjevalniku.

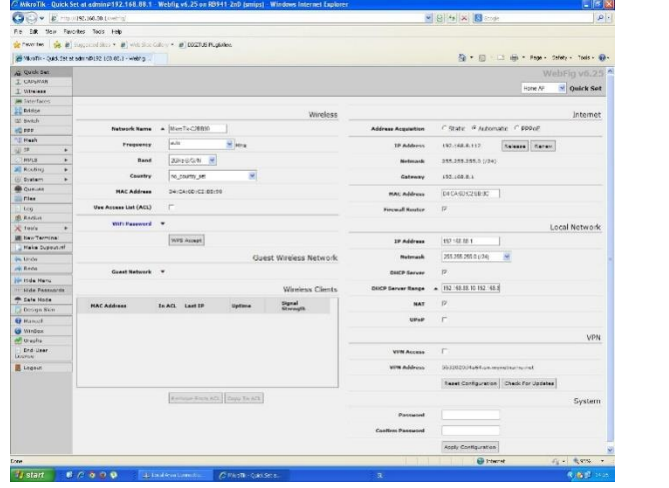

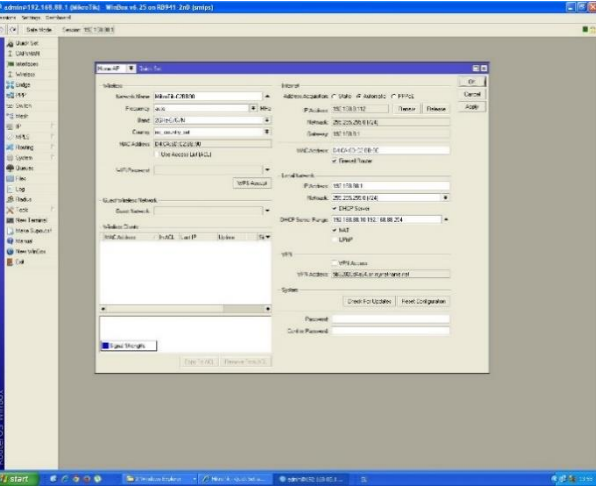

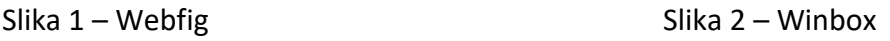

## **GUMB RESET/WPS:**

Reset gumb ima več funkcij odvisnih od časa pritiska gumba.

Če gumb držite že pred zagonom – naprava uporabi varnostno kopijo bootloaderja

Če gumb držite med zagonom dokler LED lučka ne začne utripati – se usmerjevalnik postavi na tovarniške nastavitve.

Če gumb držite še naprej – približno 20 sekund oziroma dokler LED lučka ne ugasne – se naprava postavi v način iskanja Netinstall serverja

# **Poenostavljena izjava EU o skladnosti**

**"Mikrotikls SIA"** izjavlja, da je ta model, **RBmAPL-2nD** v skladu z bistvenimi zahtevami in drugimi relevantnimi določili direktive **2014/53/EU.** 

Celotno besedilo izjave EU o skladnosti je na voljo na spletnem naslovu:

[www.techtrade.si](https://www.techtrade.si/)